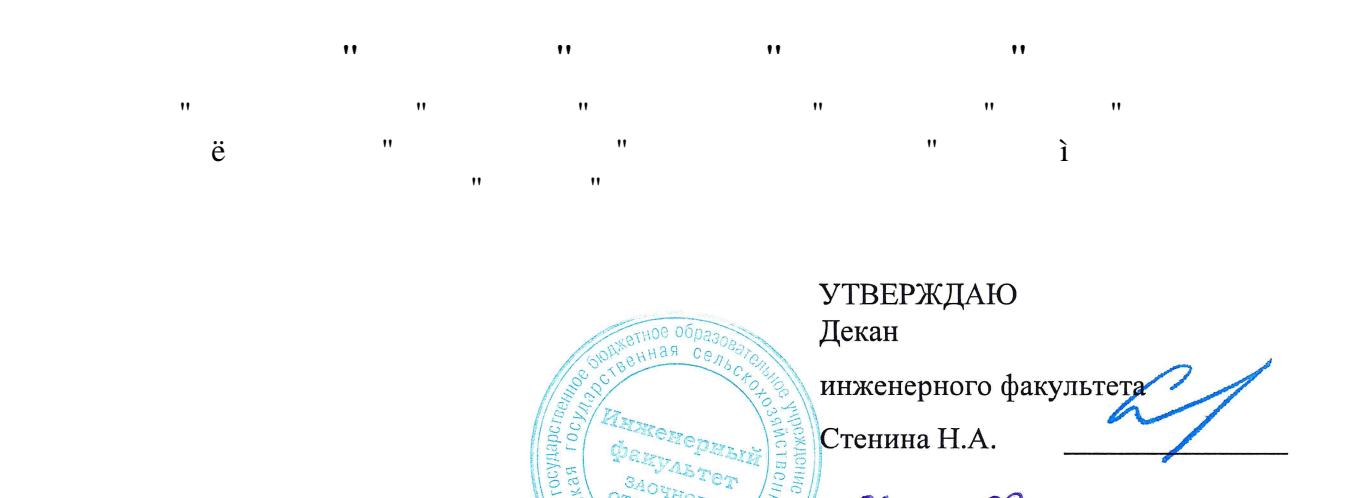

 $\mathcal{B}$   $\mathcal{B}$   $\mathcal{$ 

**W RNHBBC** рабочая программа лисциплины (модуля)

A MEYALTE

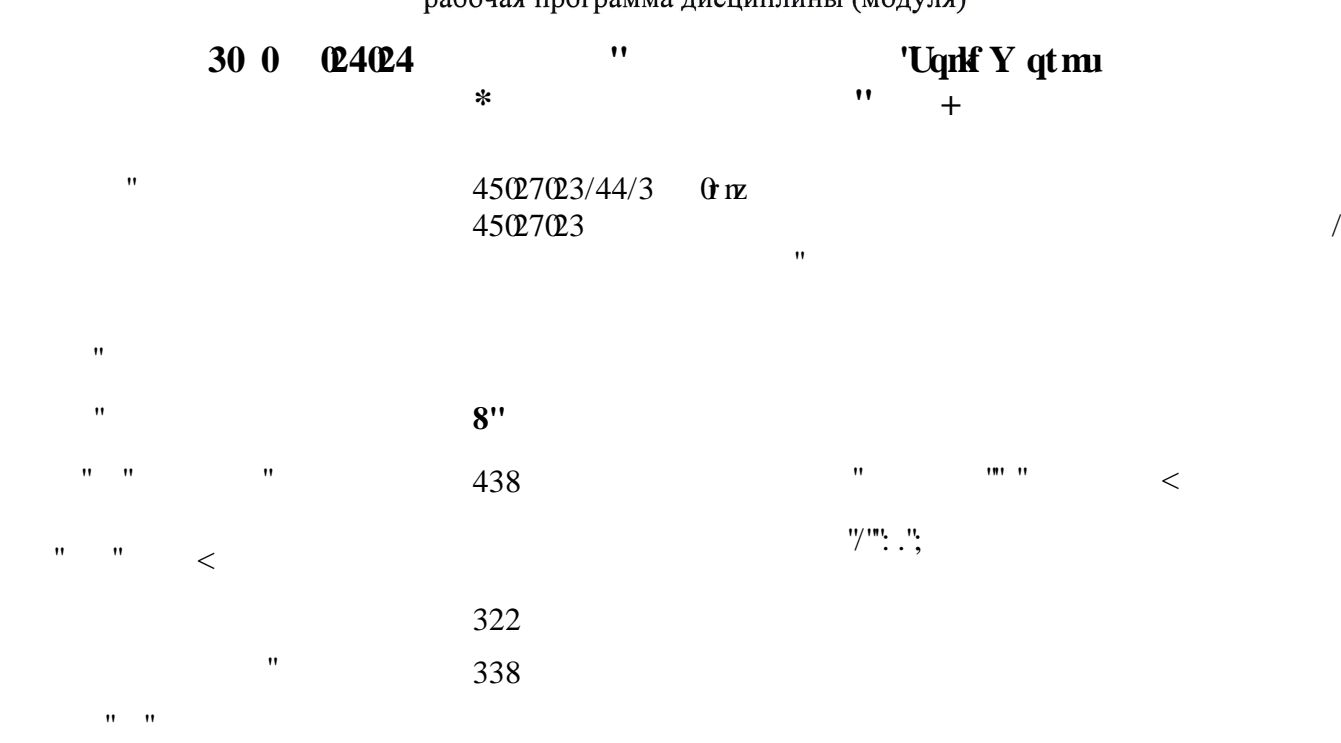

**<u></u></u>** 

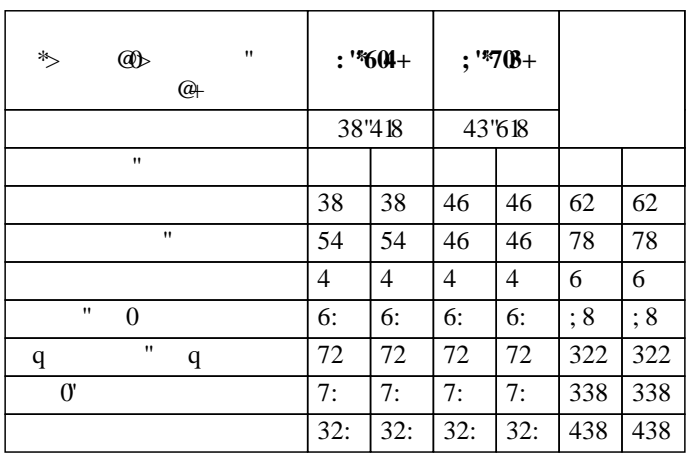

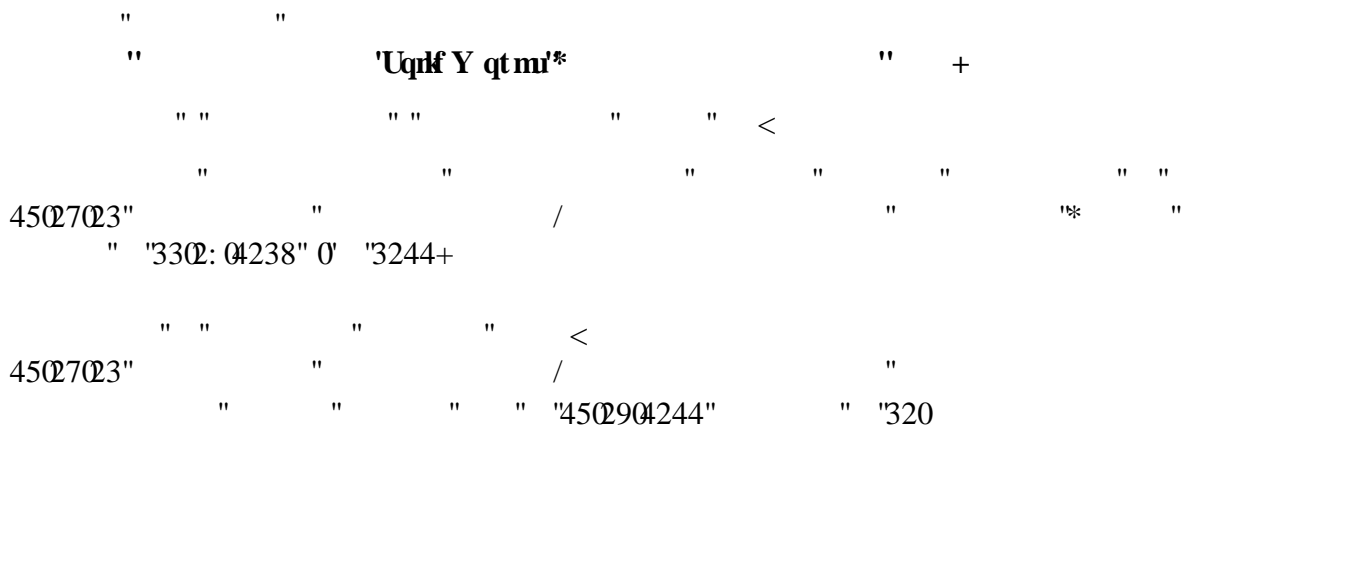

Протокол №1 от 1 сентября 2022 г. Срок действия программы: 2022-2028 уч.г. Зав. кафедрой *(NOp* 

Ɋɚɛɨɱɚɹɩɪɨɝɪɚɦɦɚɨɞɨɛɪɟɧɚɧɚɡɚɫɟɞɚɧɢɢɤɚɮɟɞɪɵ

Рабочая программа одобрена и утверждена методической комиссией инженерного факультета Протокол № 1 от 02 сентября 2022 г.

Председатель методической комиссии

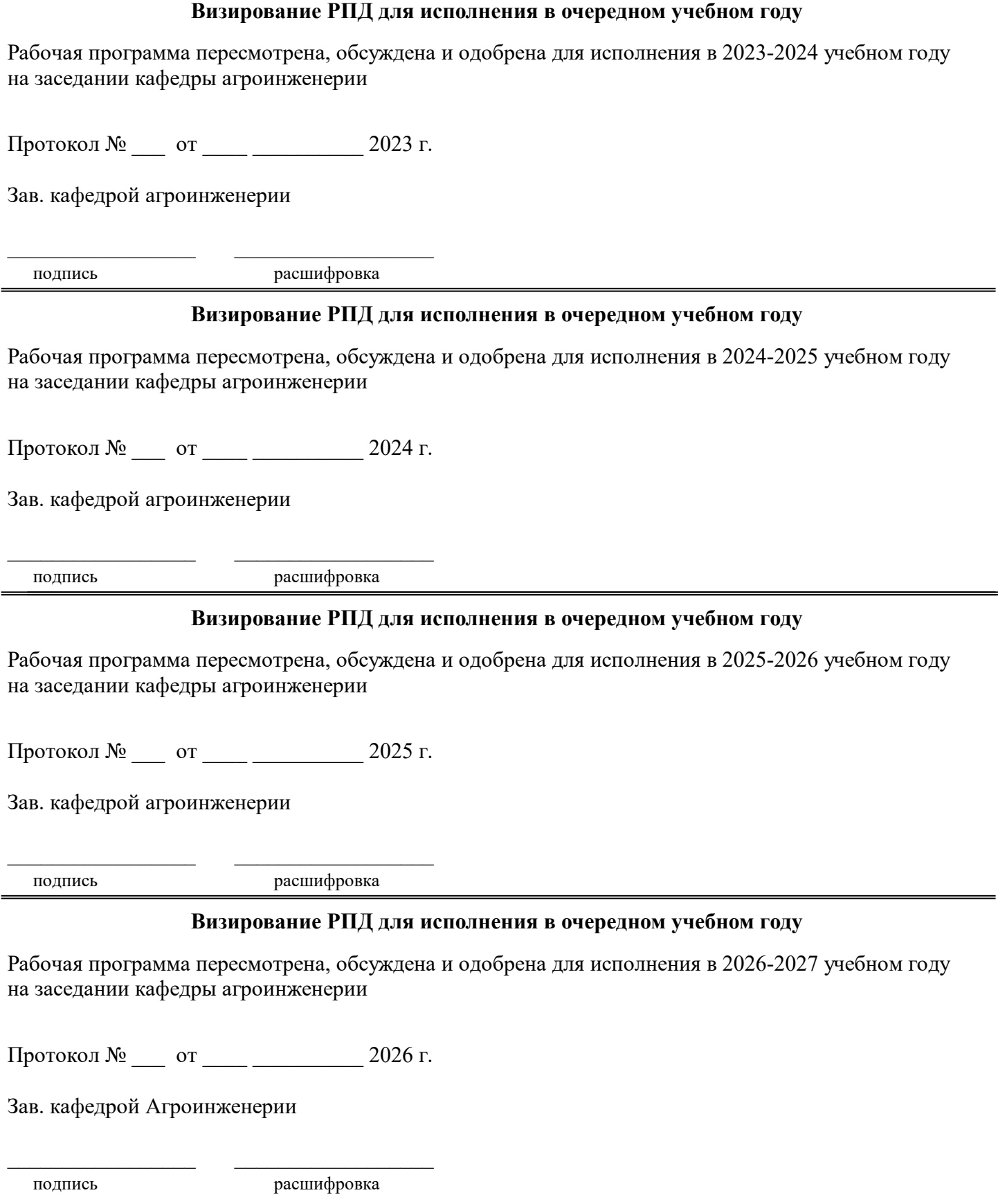

#### **1. ЦЕЛЬ И ЗАДАЧИ ОСВОЕНИЯ ДИСЦИПЛИНЫ**

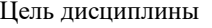

закрепить, обобщить, углубить и расширить знания, полученные при изучении базовых дисциплин,

приобрести новые знания и сформировать умения и навыки, необходимые для изучения специальных инженерных дисциплин и для последующей инженерной деятельности.

### Задачи дисциплины:

освоение основных принципов работы в системе автоматического проектирования SolidWorks;

подготовить студентов к использованию современных технологий в учебно-исследовательской работе, курсовом и дипломном проектировании, профессиональной деятельности после окончания института.

#### **2. МЕСТО ДИСЦИПЛИНЫ В СТРУКТУРЕ УЧЕБНОГО ПЛАНА**

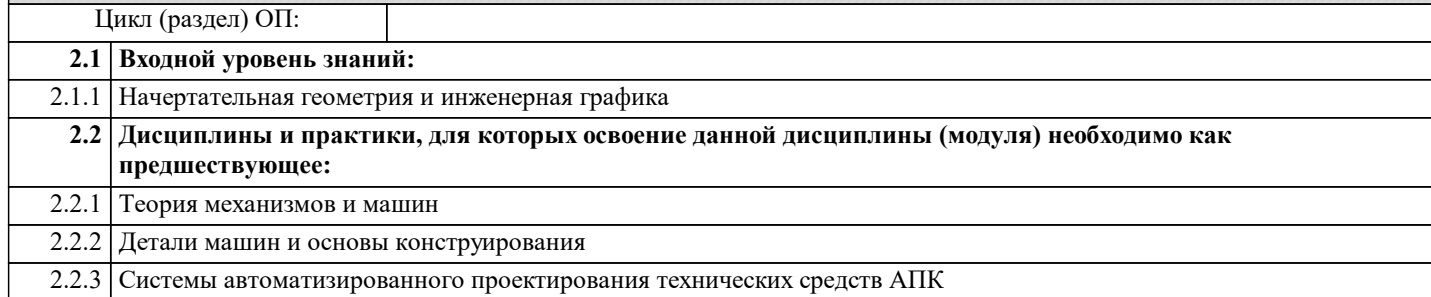

### **3. КОМПЕТЕНЦИИ ОБУЧАЮЩЕГОСЯ, ФОРМИРУЕМЫЕ В РЕЗУЛЬТАТЕ ОСВОЕНИЯ ДИСЦИПЛИНЫ (МОДУЛЯ)**

**ИД-1: Способен понимать прикладные программы расчета узлов, агрегатов и разрабатывать конструкторскотехническую документацию для производства новых или модернизируемых образцов наземных транспортнотехнологических средств и их технологического оборудования**

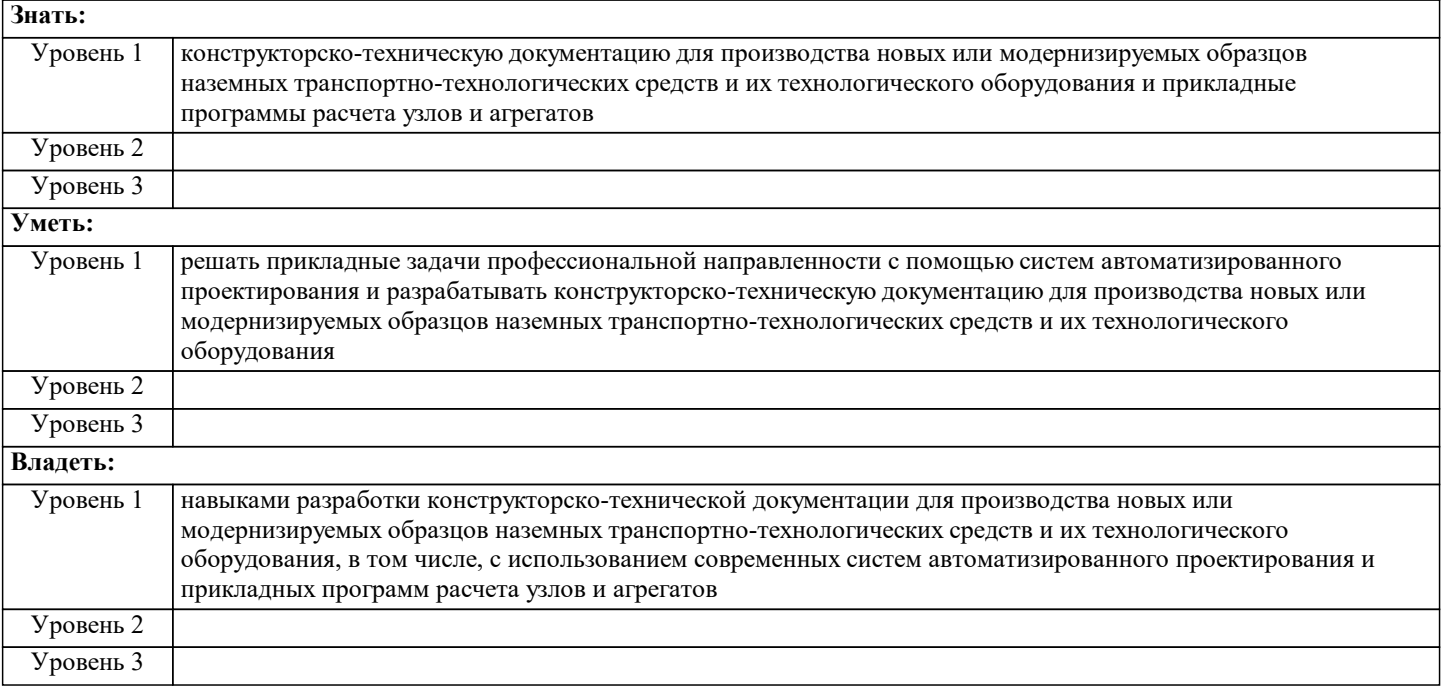

**ИД-2: Способен использовать прикладные программы расчета узлов, агрегатов и разрабатывать с использованием информационных технологий конструкторско-техническую документацию для производства новых или модернизируемых образцов наземных транспортно-технологических средств и их технологического оборудования Знать:** Уровень 1 способы использования прикладных программ расчета узлов и агрегатов и возможности информационных технологий при разработке конструкторско-технической документации для производства новых или модернизируемых образцов наземных транспортно-технологических средств и их технологического оборудования Уровень 2 Уровень 3 **Уметь:**

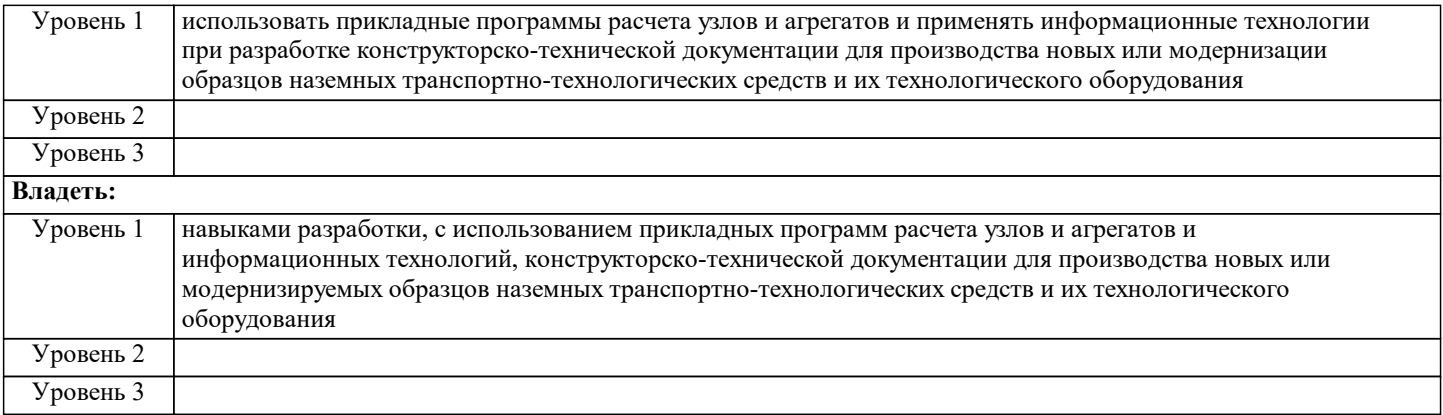

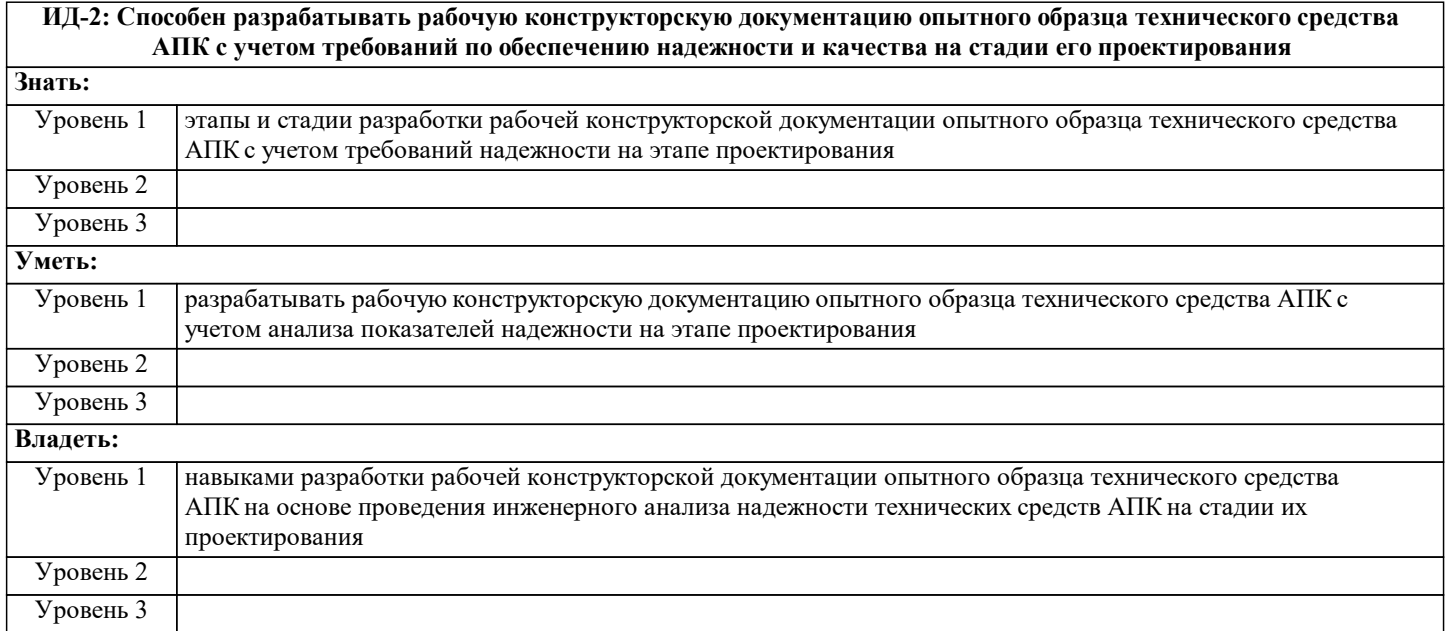

## **В результате освоения дисциплины обучающийся должен**

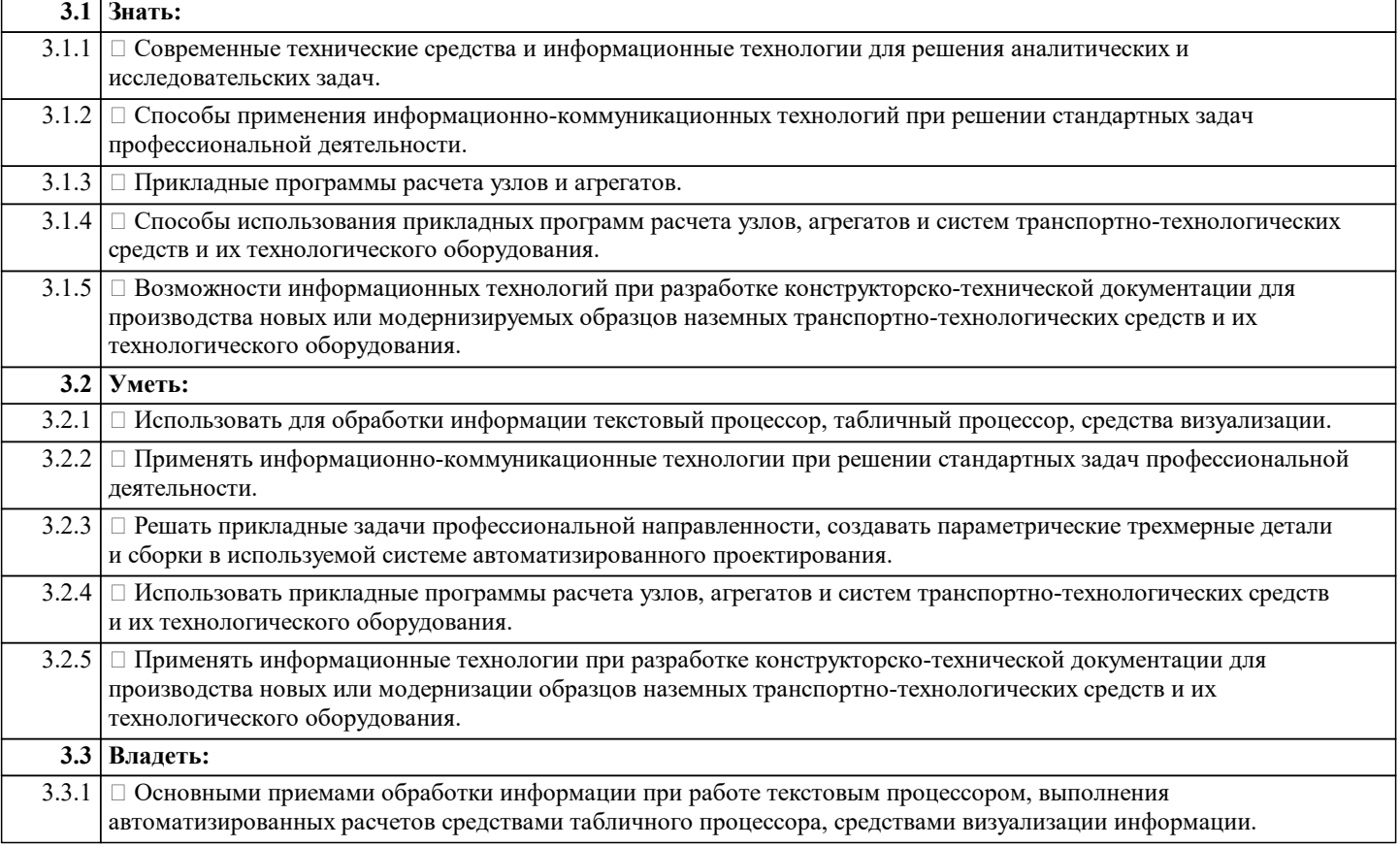

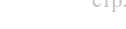

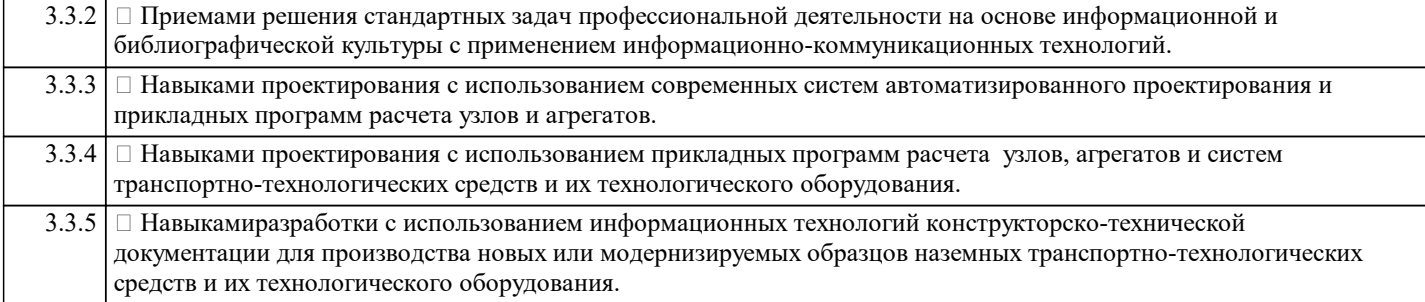

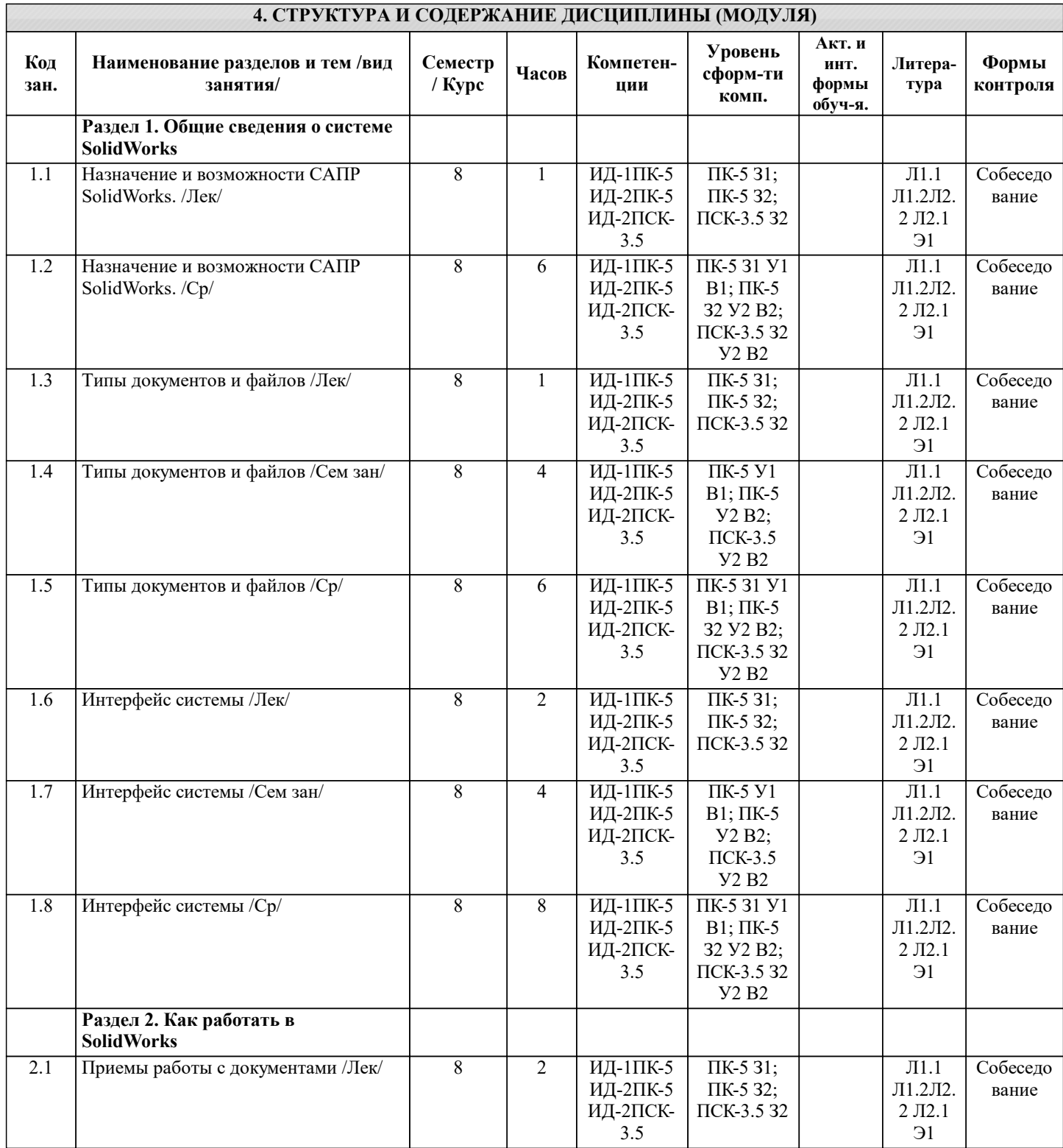

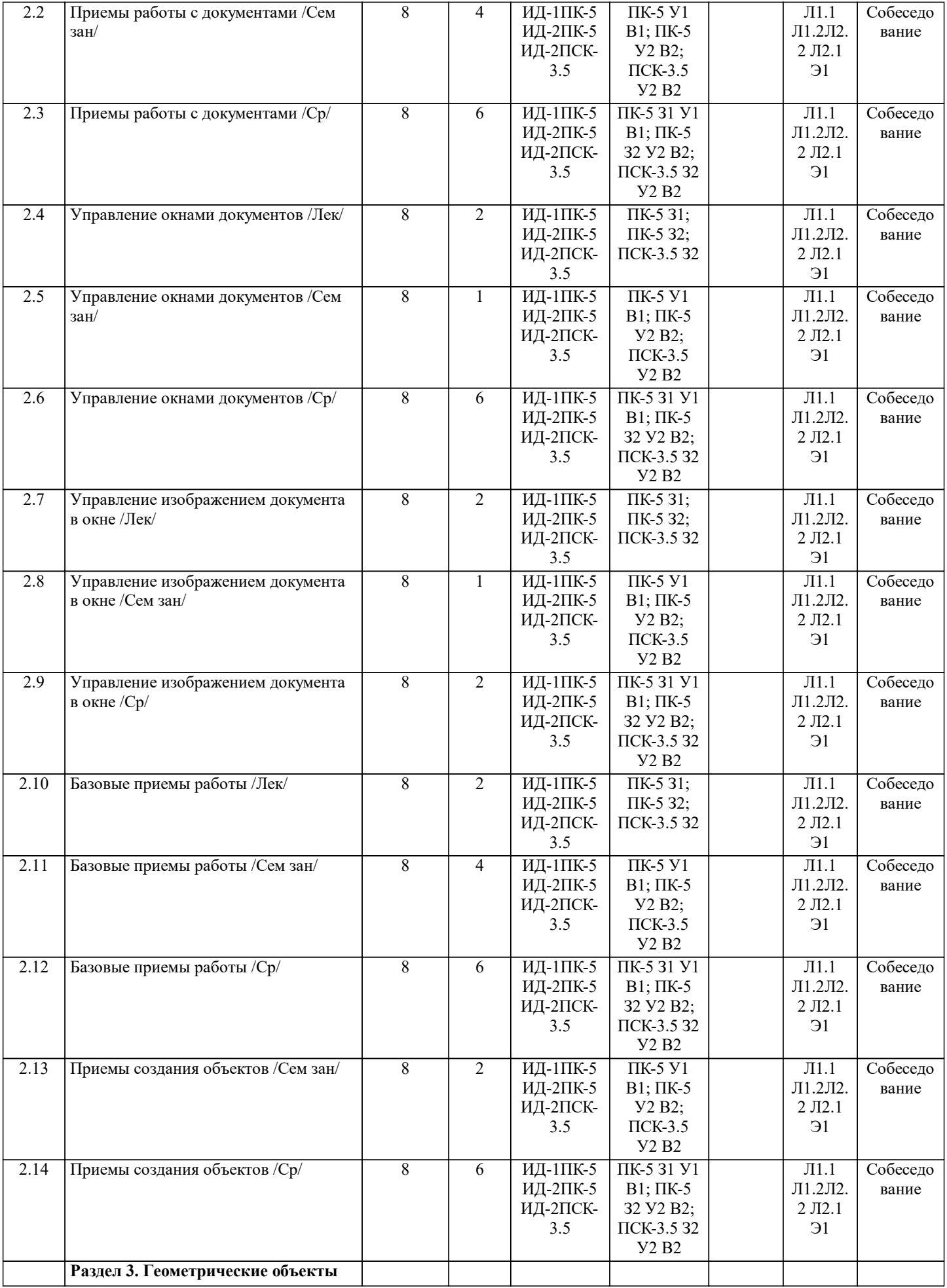

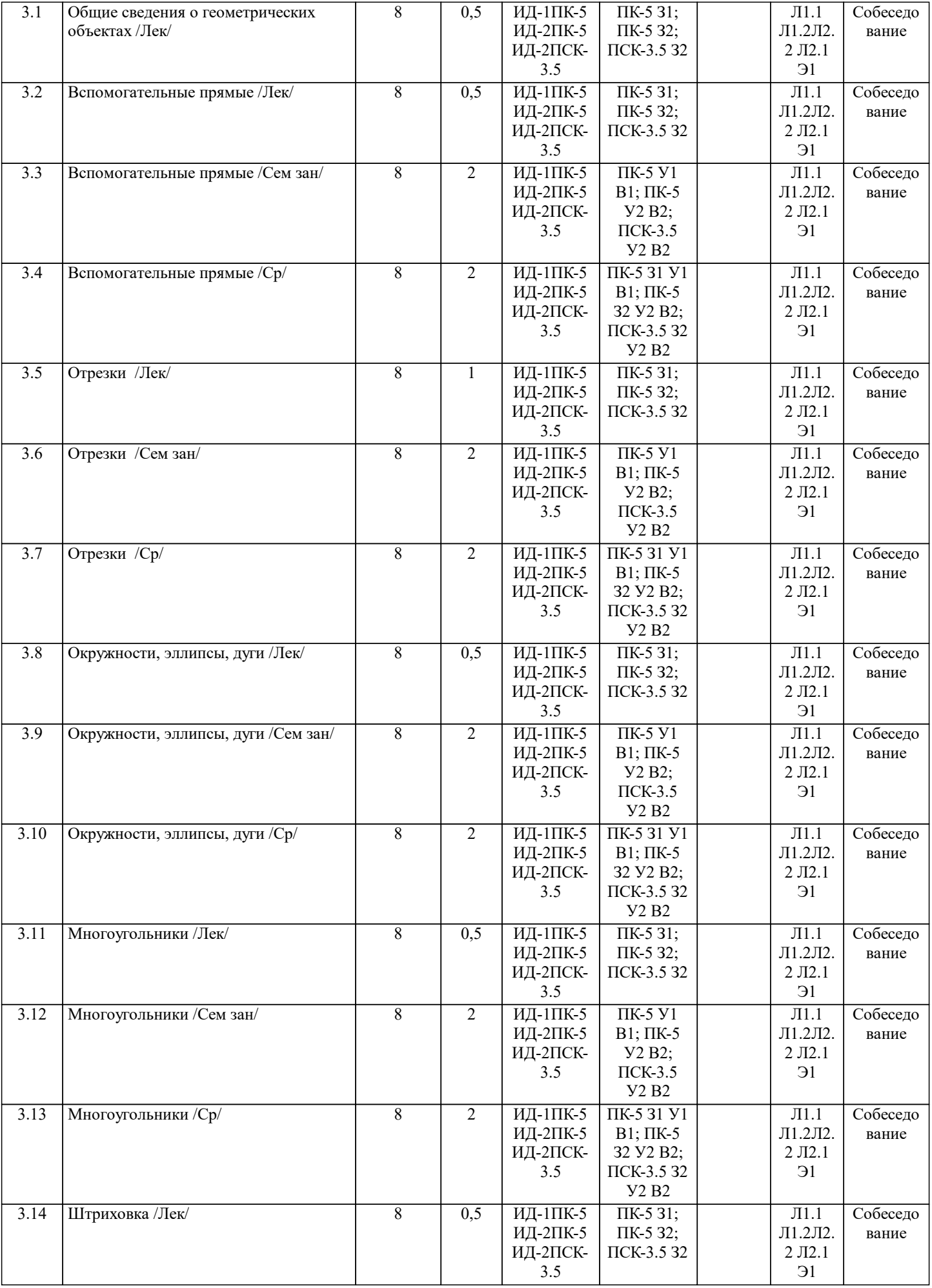

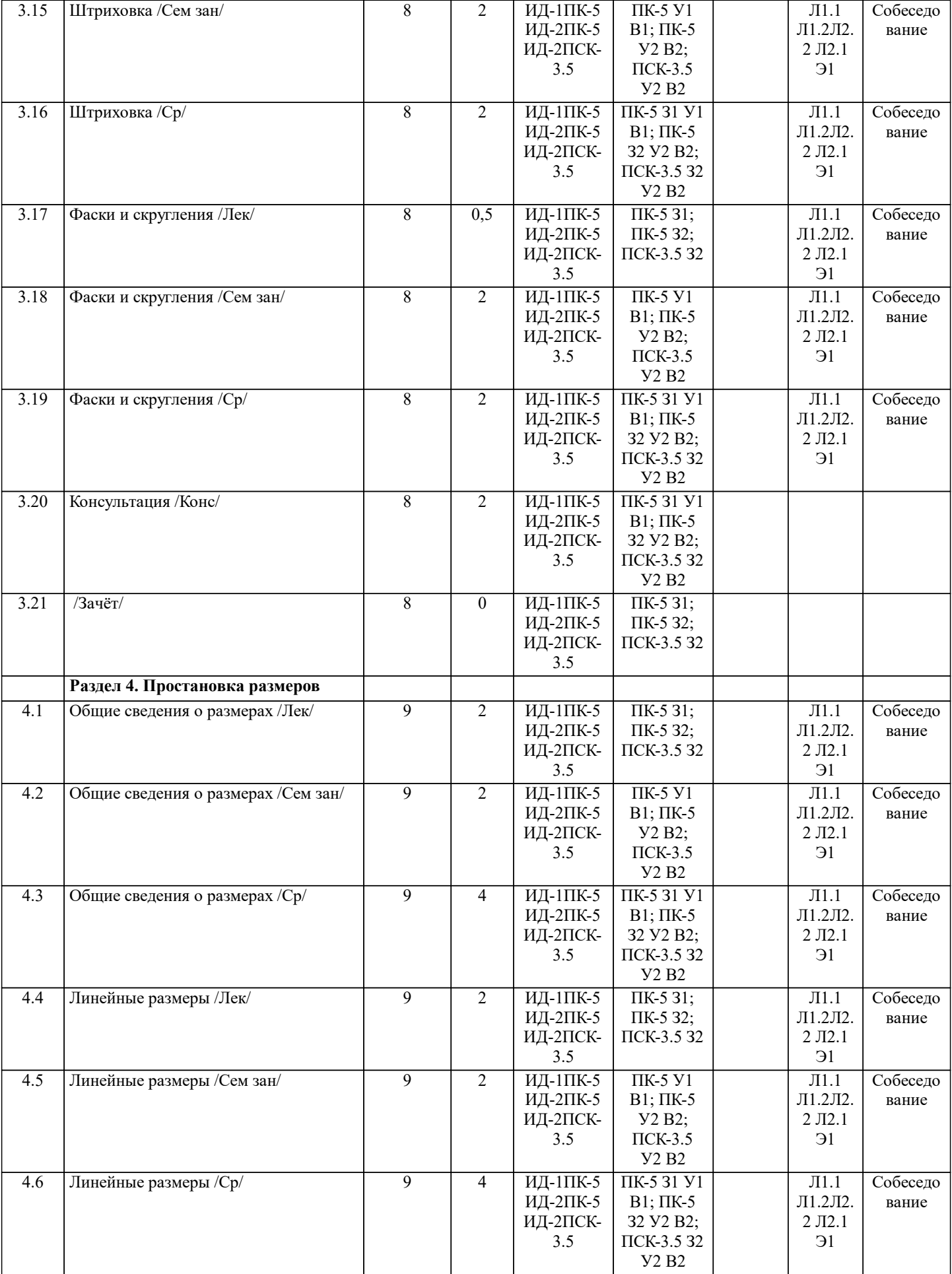

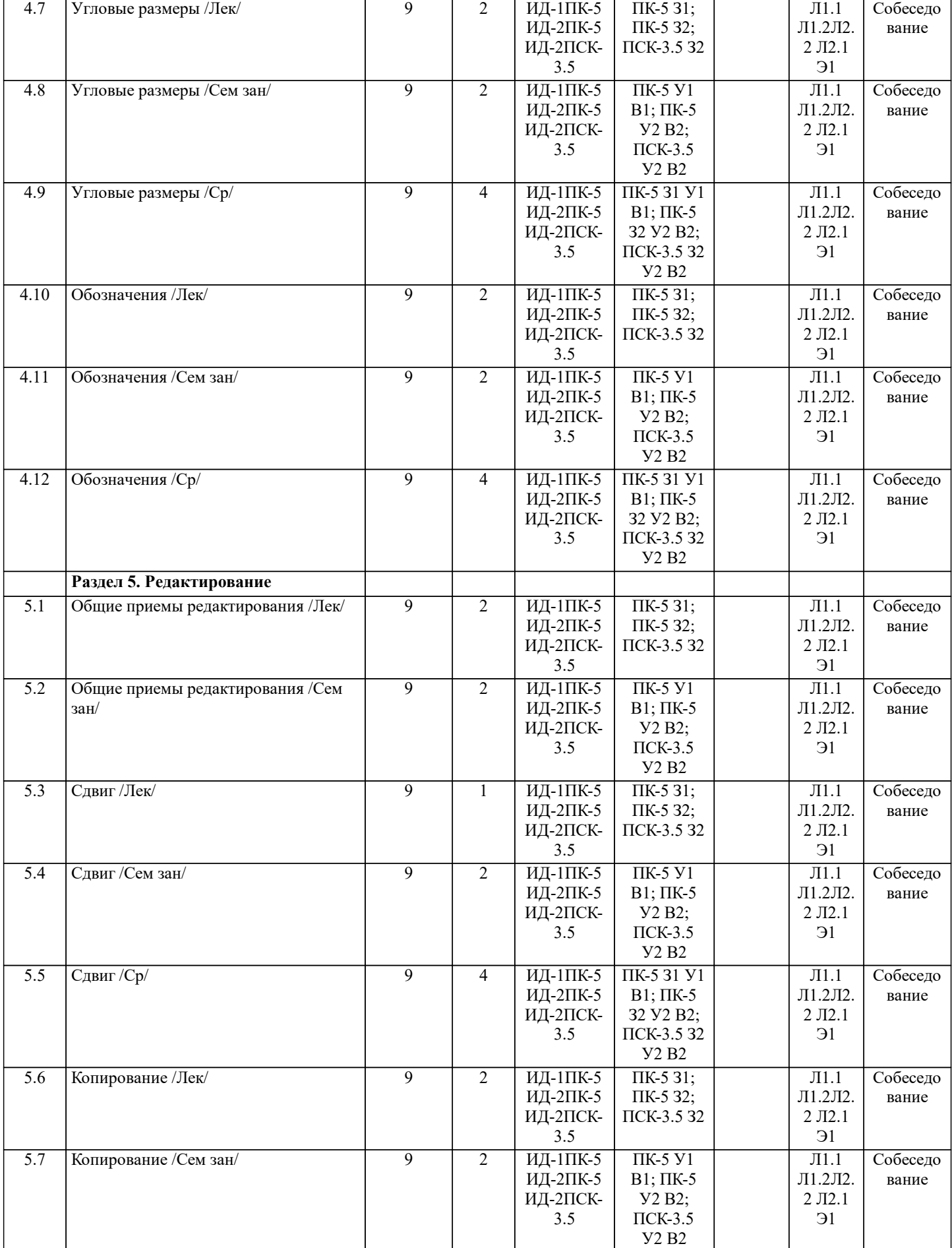

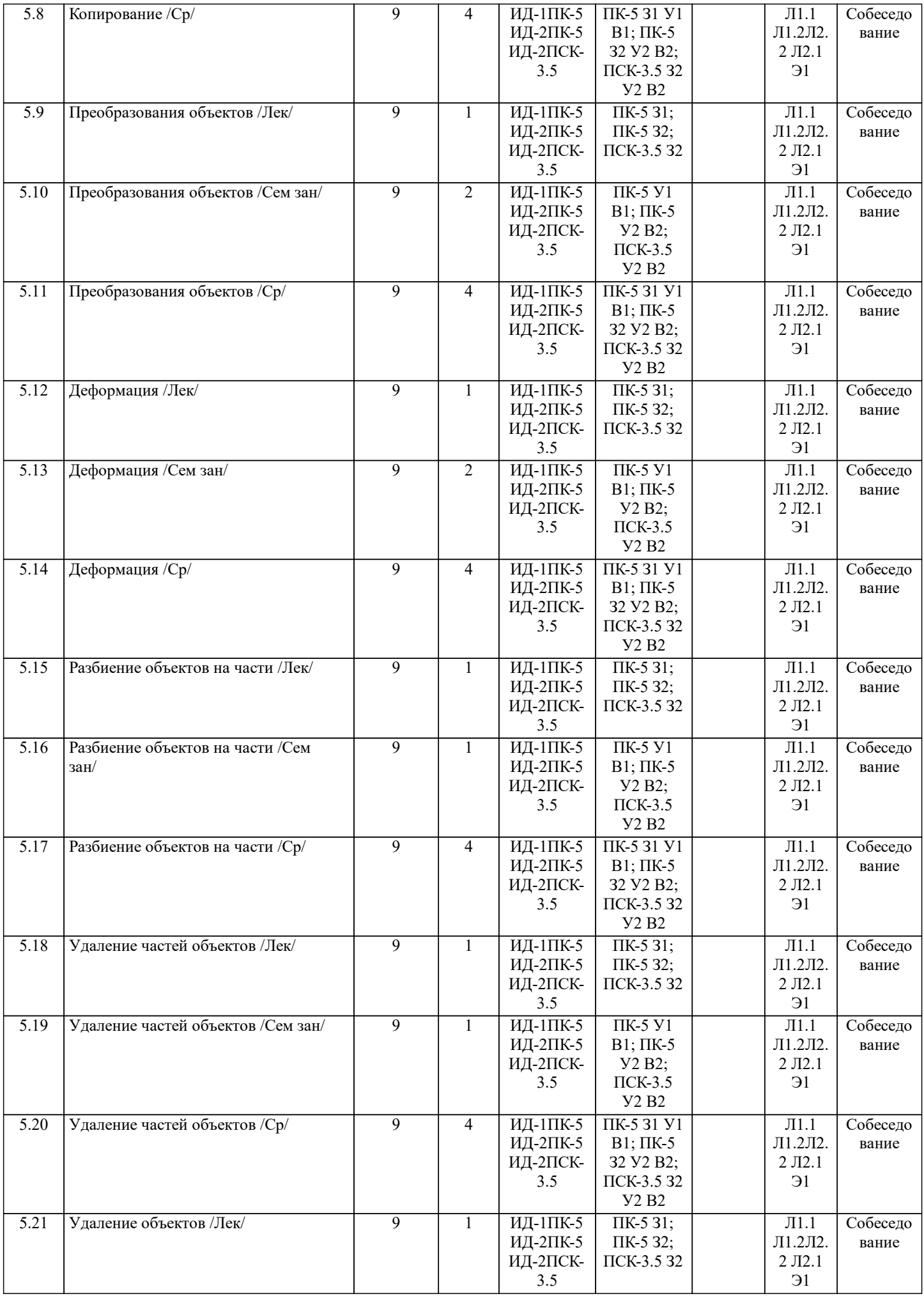

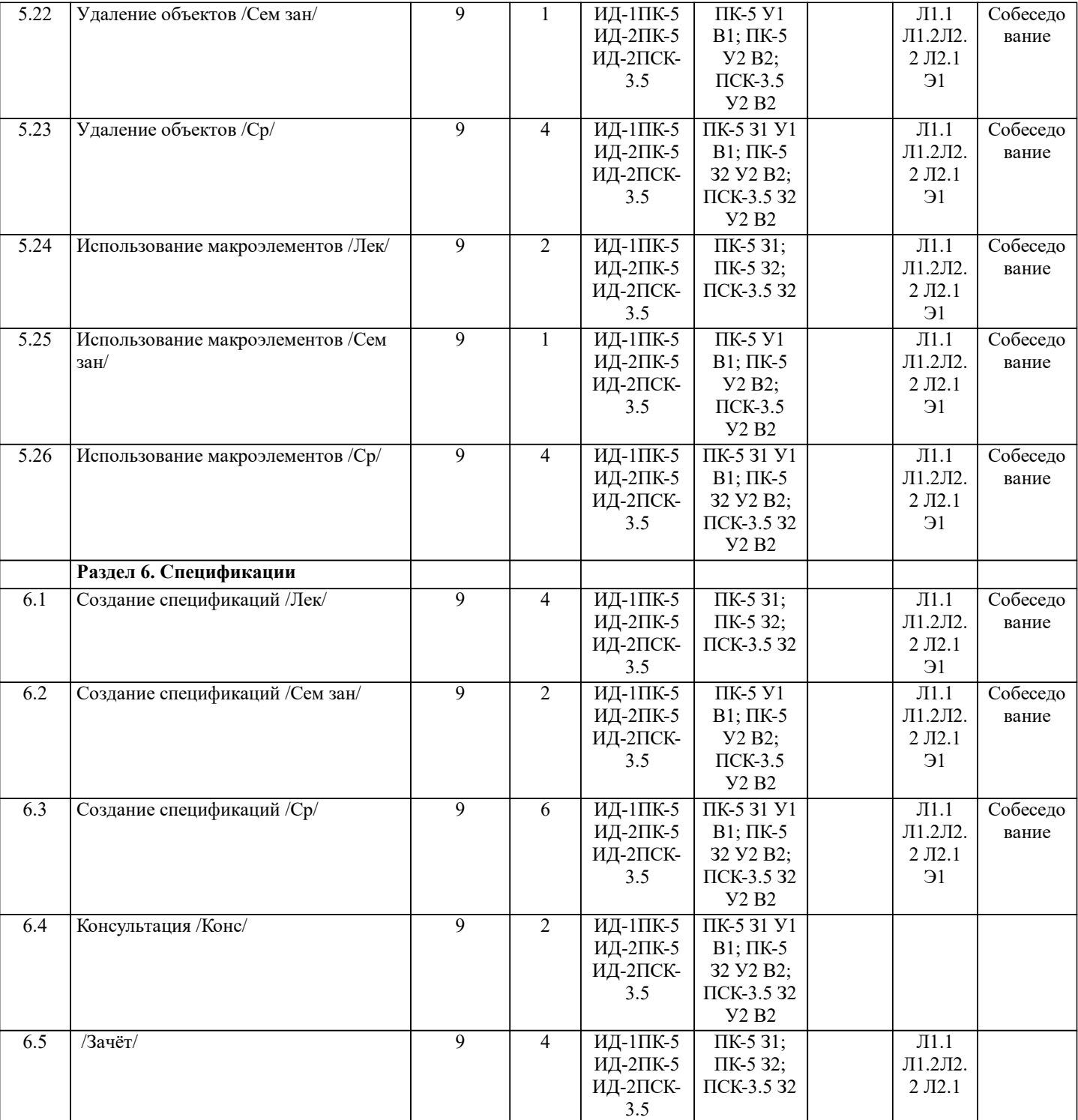

#### **5. ФОНД ОЦЕНОЧНЫХ СРЕДСТВ**

## ВОПРОСЫ ДЛЯ СОБЕСЕДОВАНИЯ

- 1. Назначение САПР SolidWorks .
- 2. Что включает в себя программная среда САПР SolidWorks?<br>3. Какие типы файлов можно созлавать в программе SolidWork
- Какие типы файлов можно создавать в программе SolidWorks?
- 4. Что такое ЕСКД? Для чего нужна ЕСКД?<br>5. Как запускается программа SolidWorks ?
- 5. Как запускается программа SolidWorks ?<br>6. Как можно получить текущую справочну
- Как можно получить текущую справочную информацию о программе SolidWorks?
- 7. Какие новые документы можно создавать в SolidWorks?:
- 8. Что делать, если вы хотите узнать больше о командах или любом объекте системы SolidWorks?
- 9. Укажите, как можно задать параметры формата в программе SolidWorks?
- 10. Ориентация листа чертежа. Какой она бывает и как задается в программе SolidWorks?
- 11. Где помещают основную надпись на чертеже?
- 12. С помощью каких команд можно заполнить основную надпись чертежа?<br>13. Какие команды для ввода правильного многоугольника Вы знаете?
- 13. Какие команды для ввода правильного многоугольника Вы знаете?<br>14. Назовите параметры для ввода правильного многоугольника.
- 14. Назовите параметры для ввода правильного многоугольника.
- 15. Зачем нужны точные построения?<br>16. На чем основан метол точных при
- 16. На чем основан метод точных привязок?<br>17. В чем разница межлу локальными и глоб
- 17. В чем разница между локальными и глобальными привязками?<br>18. Какие параметры имеет команла Скругление?
- 18. Какие параметры имеет команда Скругление?
- 19. По какой команде на панели Редактирования можно удалить лишние элементы на чертеже?<br>20. Какие параметры имеет команла Фаска?
- 20. Какие параметры имеет команда Фаска?<br>21. Созлание спецификации в ручном режим
- 21. Создание спецификации в ручном режиме.<br>22 Способы выделения объектов в среде «Soli
- 22. Способы выделения объектов в среде «SolidWorks».<br>23 Ввод размеров в среде «SolidWorks»
- 23. Ввод размеров в среде «SolidWorks».<br>24. Сохранение вновь созланного локуме
- 24. Сохранение вновь созданного документа.<br>25. Какой формат имеет файл чертежа, фрагм
- 25. Какой формат имеет файл чертежа, фрагмента, спецификации в системе SolidWorks?
- 26. Какие существуют способы выделения объекта, в чем их отличия?

Полный комплекс фонда оценочных средств прекреплен в приложении.

#### **6. ПЕРЕЧЕНЬ ИНФОРМАЦИОННЫХ ТЕХНОЛОГИЙ**

## **6.1 Перечень программного обеспечения**

САПР "AutoCAD 2015"

САПР "КОМПАС 3D V12" - Машиностроительная конфигурация

**6.2 Перечень информационных справочных систем**

### **7. МАТЕРИАЛЬНО-ТЕХНИЧЕСКОЕ ОБЕСПЕЧЕНИЕ ДИСЦИПЛИНЫ (МОДУЛЯ)**

**Номер ауд. Назначение Оборудование и ПО Вид занятия**

Для проведения лекционных,лабораторных занятий используется ауд. 1316 Кабинет информационных технологий в профессиональной деятельности: Компьютеры с доступом в Интернет: Столы ученические 20 шт., стол преподавателя 1шт., стулья 29 шт., шкафы 3шт., тумбочка 2шт., проектор Panasonic, 1 шт., экран ScreenMedia Economy 180\*180 см, 1 шт., ПК рабочее место, 13 шт., Системный блок КС (Процессор Intel Core i3, ОЗУ 2Gb, HDD 500Gb) + Монитор Samsung 19" - 9 шт. Системный блок OLDI (Процессор Intel Core 2, ОЗУ 2Gb, HDD 500Gb) + Монитор 17" - 2 шт., Системный блок Gigabyte (Процессор AMD Athlon II x2, ОЗУ 2Gb, HDD 500Gb) + Монитор Acer 19" - 2 шт.

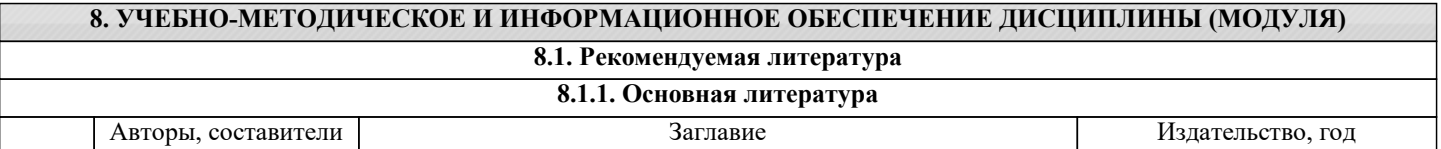

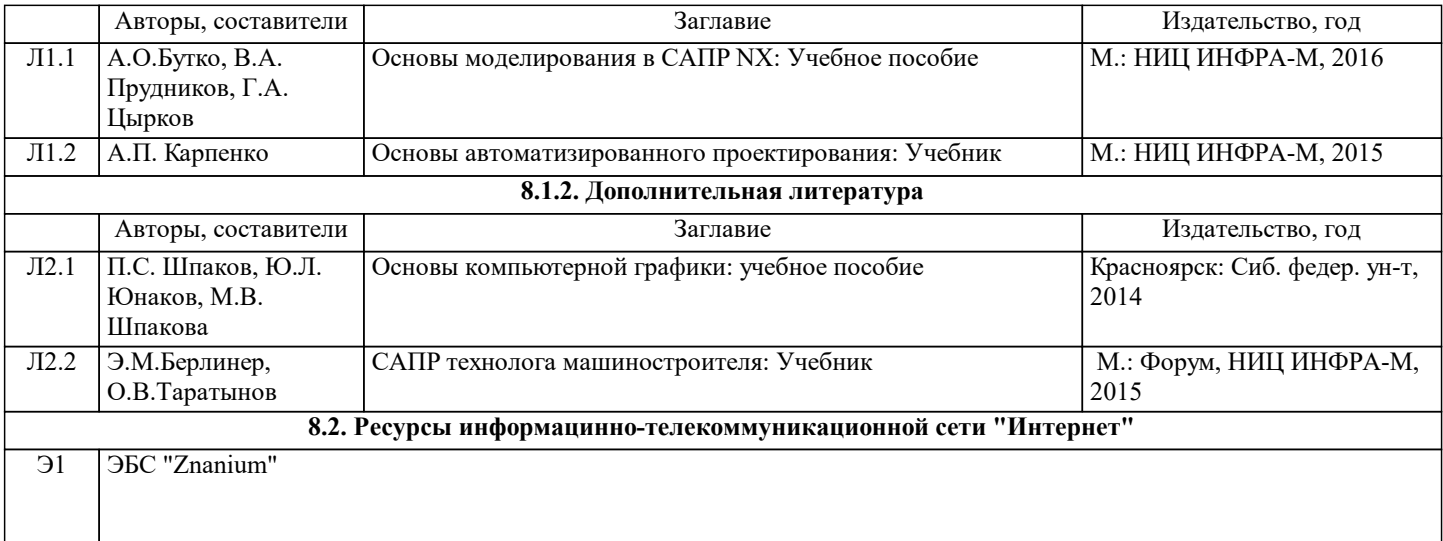

# **9. МЕТОДИЧЕСКИЕ УКАЗАНИЯ ДЛЯ ОБУЧАЮЩИХСЯ ПО ОСВОЕНИЮ ДИСЦИПЛИНЫ (МОДУЛЯ)**

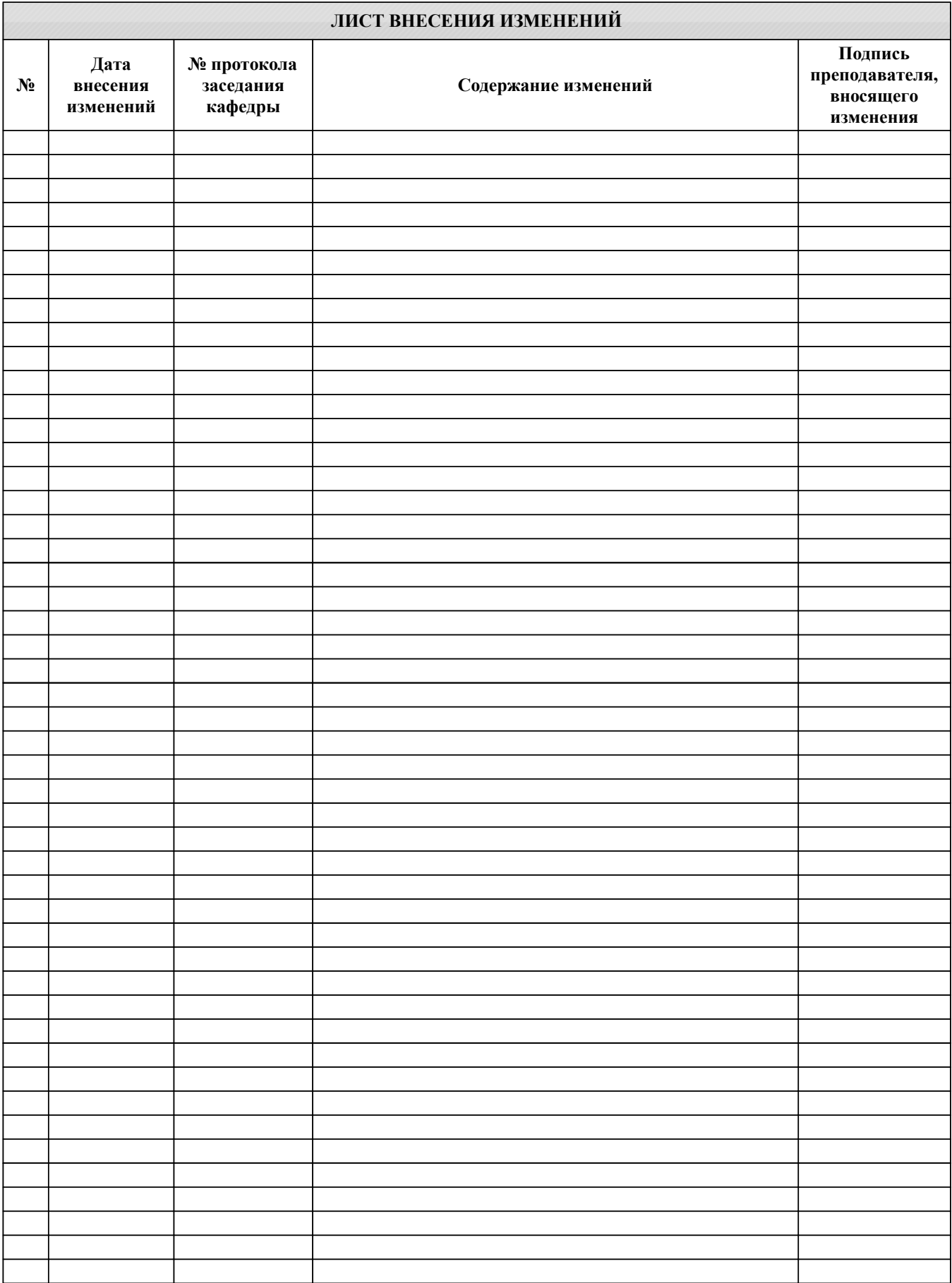